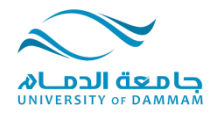

## موافقة المرشد الأكاديمي

## **عزٌزي الطالب** نظراً لقرب فترة تسجيل المقررات نود أن نحيطك بطريقة طلب موافقة المرشد الأكاديمي ً لتسجيل المقررات ، والحاالت التي تحتاج إلى إذن المرشد األكاديمي ) **إلكترونٌا** ( للتسجيل: ا . إذا كان معدل الطالب أقل من ٢ يلزم موافقة المرشد الأكاديمي إلكترونياً . .2 إذا كان لدى الطالب مقرر لم يدرسه في مستوى أدنى من مستواه الدراسي بمستويين . في كال الحالتين البد من الحصول على موافقة المشرف األكاديمي باتباع الخطوات التالية :

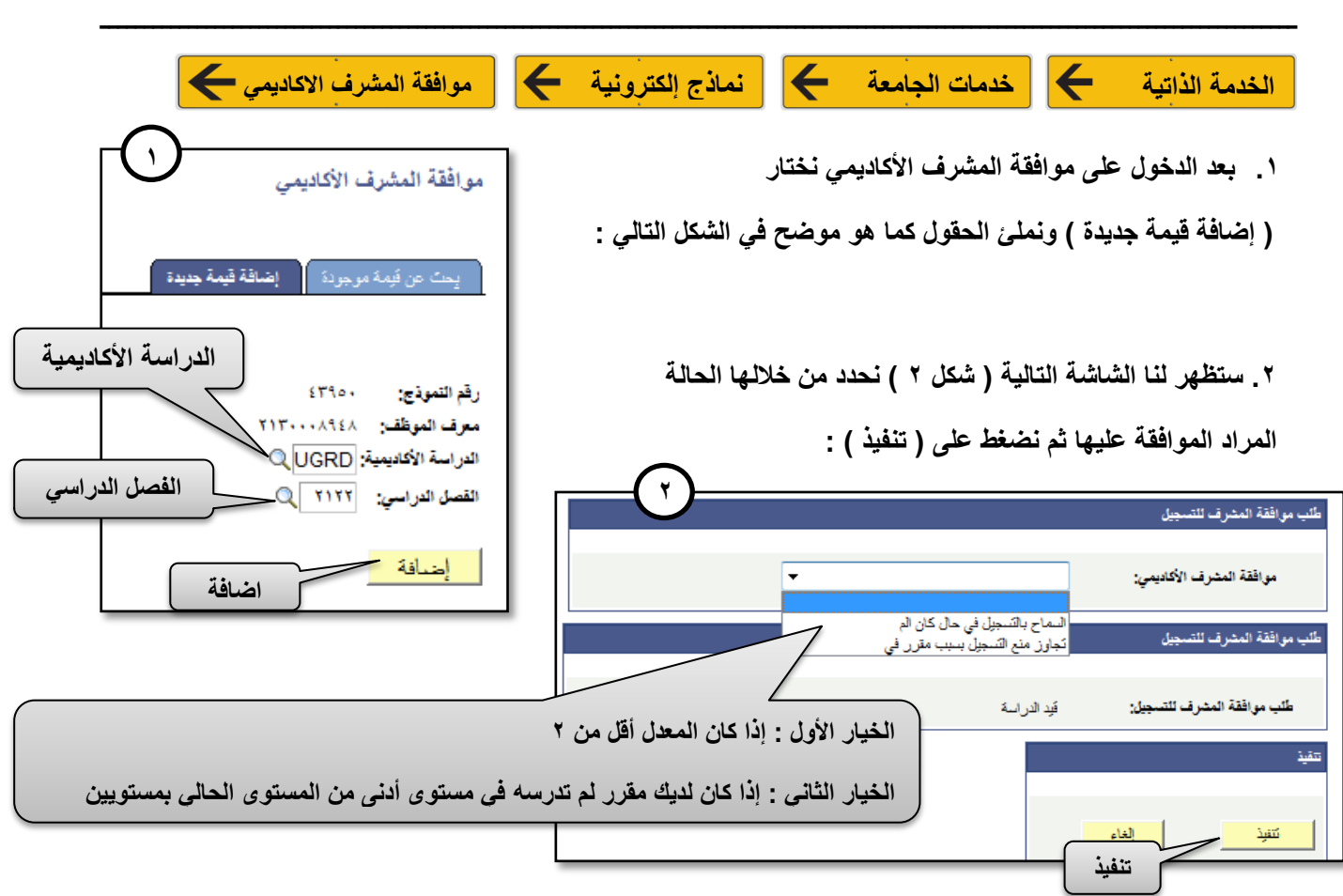

**.3 بعد الضغط على تنفٌذ سوف تظهر رسالة تؤكد أنه تم إرسال رسالة على البرٌد االلكترونً الخاص بالطالب وكذلك المشرف ورسالة أخرى تؤكد بأنه تم حفظ الطلب وإرساله للمشرف .** 

**.4 بعد ذلك سوف تصل رسالة إلى برٌدك االلكترونً بالموافقة أو عدم الموافقة على تسجٌل المقرر . 3** .<br>مورافقة المشرف الأكاديمي **وٌمكنك معرفة حالة طلبك من خالل العودة إلى ) موافقة المشرف األكادٌمً (**  .<br>أنـغل أبـ4 معلومات لديك وانقر فوق "بـحت". اثرك الـعقول فار غة للحصول على قائمة بكل القيم **فً حسابك والبحث عن طلبك برقم النموذج أو رقمك الجامعً كما فً شكل 4 و5** .<br>• ي**حث عن قيمة موجودة م**ا إضنافة <u>قي</u>مة جنيدة .<br>طلب موافقة المشرف للتسجيل العد الأقصى لعدد الصفوف الفقرر إرجاعها (حتّى ٣٠٠): ٣٠٠ البِحث حسب: ﴿ رَقَمَ النَّمُوذَجَ طلب موافقة المشرف للتسجيل: قيد الدراسة ف/الحمد **4**